# タブレット端末対応の授業支援教材オーサリング機能の開発

## Development of authoring function for teaching materials on tablet device

## 白畑 貴瑛 $1$ ,小松川 浩 $1$ Takaaki Shirahata\*1, Komatugawa Hiroshi\*1  $^{\rm 1}$ 千歳科学技術大学大学院 <sup>\*1</sup> Graduate school of Photonics Science Chitose Institute of Science and Technology Email: shirahata209@kklab.spub.chitose.ac.jp

あらまし:本研究グループは,初等中等教育の教員によるタブレット端末用教材の自作を簡単に行える iPad アプリケーションの開発を進めてきた. 特に本研究では, 日頃アプリケーションを活用いただいてい る現場教員のニーズに従い, 新たに画面共有機能や素材登録機能を開発して評価した. キーワード: iPad, 教材作成, 授業支援

#### 1. はじめに

本研究グループは, 初等中等教育向けの学習用 iPad アプリケーションを開発し, 授業での利用を試 みてきた. そして, 教育現場のニーズから教員が簡 単な操作で授業利用のためのiPad教材を作成できる オーサリングツールを開発した. そこでは, 画像の 読み込みや文字の入力などの基本的な機能を有する ツールを開発した. 本研究では,利用頻度の観点か ら研究を進め, 画面共有機能の試作と素材登録機能 を開発した.

#### 2. iPad 用教材作成支援オーサリングツール

本研究グループが開発してきた iPad 用教材作成 支援オーサリングツール (ズッキーニ)について説 明する.

## 2.1 ズッキーニとは

ズッキーニは2つのコンセプトの元に開発された. 1 つ目は授業科目を問わず利用できることであ る. 様々な科目の教員が自分の授業で簡単にオリジ ナルの教材を活用できるように文字の制御などの汎 用的な機能が多く備わっており, 教材の内容や使い 道は教員の裁量によるものが大きい. 表 1 にズッキ ーニの主な機能を示す.

2 つ目は教材作成に関わる全ての作業を iPad で行 えることである. タブレット端末の携帯性を活かし, あらゆる場所で授業を行う事ができるようにするた め, ネットワークの有無などに左右されずに機能す るように開発された.

#### 2.2 ズッキーニに関するヒアリング

本研究では, ズッキーニの機能拡張を行うべく, 以前にズッキーニで教材を作成したことのある教員 に対してヒアリングを行い, 利用上の問題点や要望 などを調べた. その結果を下記に示す.

- ・ 
教材を作成するには画像の準備が大変
- ・ 
大量の画像を iPad 上に置いておくのは難しい
- ・ 
一台ずつ生徒の iPad を見ていくのは大変
- グループワークなどで活用したい
- ・ 
1 台ずつ生徒の iPad を見て歩くのは大変

・ 
電子黒板などと連携してネットワークによって 画面を共有したい

上記のニーズに対し, ズッキーニはグループワー クでの利用が検討されており, 画像の扱いに不便さ があることがわかった.

表 1 教材作成のための機能

| 機能名   | 機能説明                |
|-------|---------------------|
| 描画    | iPad 画面上に手で線を書ける機能. |
| 画像制御  | iPad内の写真を読み込み教材内で用  |
|       | いることができる. また、画像は指   |
|       | で触ることで動かすなどの操作が     |
|       | できる機能.              |
| 文字制御  | 文字を挿入し、文字を指で触ること    |
|       | で動かすなどの操作ができる機能.    |
| 制限機能  | 画像や文字などを生徒が編集でき     |
|       | ないようにする機能.          |
| コンテンツ | 教員が作成した教材を他の iPad へ |
| 出力    | 送るための出力機能.          |
| グループ  | 画像や文字を関連付け,1つの固ま    |
| 機能    | りにできる機能.            |
| 素材登録  | 教員が用意した画像や文字を素材     |
| 機能    | としてポップ内に登録できる機能     |

## 3. 開発した機能について

新たに開発した機能について述べる.

本研究に関連したタブレット端末の授業利用に関 するヒアリングを通して, 学校現場の教員がタブレ ット端末を用いて, 協調学習や画像などの資料を提 示して授業を行っていることがわかっている. また, 本研究のヒアリング結果から, 画像の利用を簡便化 できる素材登録機能と, 協調学習での需要がある画 面を共有する機能を開発することとした.

#### 3.1 素材登録機能

素材登録機能は, 画像を教材中のポップウィンド ウに格納する機能である. 教材の設問における選択 肢や教材作成に利用できる画像を収納するための入

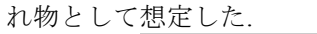

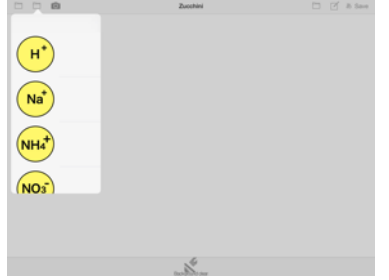

図 1 素材登録機能の画面

図1左側は登録された素材の一覧である。これら の一覧から画像任意の画像を選ぶと画面上に選択し た画像が表示される.

## 3.2 Bluetooth / Wi-Fi を用いた画面共有機能

画面共有機能は 1 台の iPad をホストとして, ズッ キーニ上の教材の取組みの様子を送信する機能であ る. 協調学習や教員による添削などの活用を想定し た. 共有は「1 対 1」もしくは「1 対多数」において 片方の画面を送るものである.

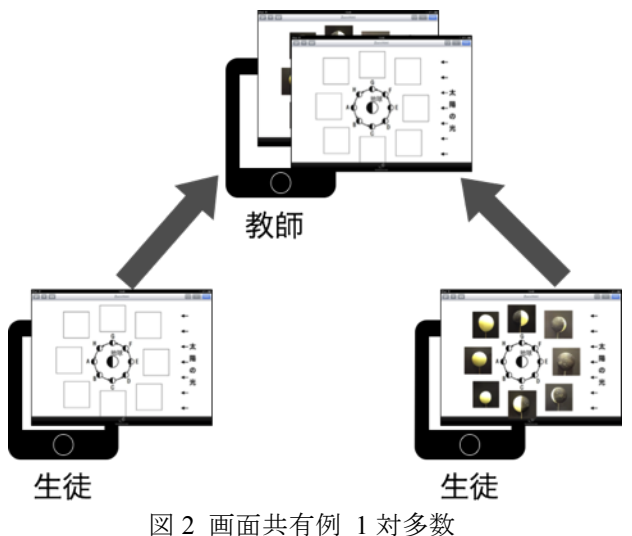

## 4. 学校現場での検証

新たに開発した機能の検証結果を述べる. 画面共 有機能については岩見沢市と千歳市の中学校教員に ヒアリングして調査した. また, 素材登録機能は千 歳市の中学校及び岩見沢市の中学校で授業実践を通 じて評価した.

#### 4.1 Bluetooth / Wi-Fi を用いた画面共有機能

画面共有機能のヒアリングの結果を下記に示す.

- ・ 
生徒が取り組んだ成果の添削に利用したい
- ・ 
課題後の解答送信に利用したい
- 野外写真を取って共有するために利用したい
- ・ 
基本的に生徒対教員で使うと思う
- ・ 
生徒の画面への書き込みも欲しい
- ・ 
思考を表現する道具として欲しい
- ・ 
課題の経過を観察し、生徒の画面などをコント ロールできることを希望する

## 4.2 素材登録機能を活用した授業実証

検証では, 学校現場で素材登録機能を利用するこ とで, その有用性を調べた. また, 素材登録機能の 活用を促すために, 画像素材を登録し教員へ配布し た.

千歳市の中学校における実証では, 教員は化学反 応式の教材を作成した. 画像は生徒への選択肢とし て授業中に活用された. 図 2 は教員が作成した教材 である. 教材の作成時間は 10 分であった. 岩見沢市 の中学校の教員は配布された画像のみを利用して授 業を行った. 図 3 は授業により生徒が利用している 様子である.

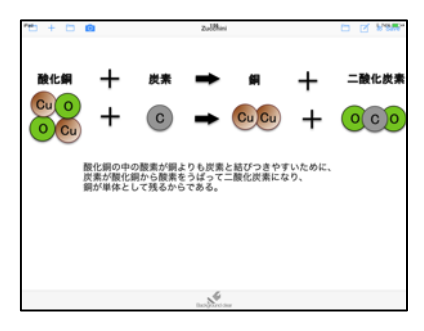

図 2 化学反応式

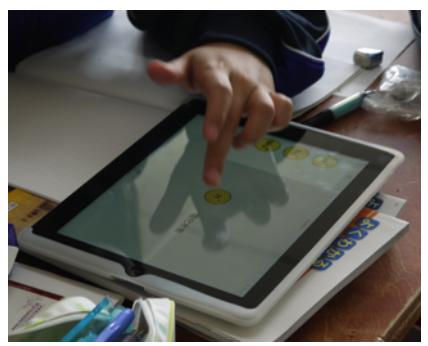

図 3 イオンの教材の利用風景

#### 5. まとめ

本研究では中学校教員へのヒアリングを元に新た に機能を開発した. そして, 中学校において開発し た機能を検証し評価した. 画面共有機能は協調学習 や課題の添削への利用が期待される. 授業実証から 素材登録機能は, 設問に対する選択肢や課題学習に 利用された. また, 教材作成においても素材登録機 能に登録された画像は利用されたことから, 学校現 場において有用な機能であると示唆された.

今後は, 事前に画像素材を用意していくことで ズッキーニの利用を促すか調査する. そして, カメ ラを用いて画像を読み込むことで教員が簡単に教材 を準備できないか検討する. 加えて画面共有機能を 導入し, 素材登録機能と合わせて運用することで, ズッキーニの活用を促すことを目指す.